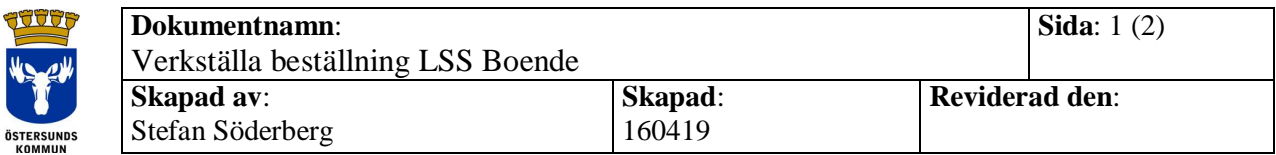

LSS handläggaren utreder och beslutar om LSS insatser, efter att beslut är tagen skickas beslutet för att verkställas av en ansvarig utförare. Ex LSS boende §9.9.

Hos den ansvarige utföraren hamnar då en beställning att verkställa se bild nedan. Den kan verkställas av den ansvarige utföraren eller av någon annan som har behörighet att verkställa beställningarna.

Beställningarna verkställs då man vet vilket datum den kommer att verkställas. Det innebär att utföraren kan ha flera personer som ligger i listan Beställningar att verkställa.

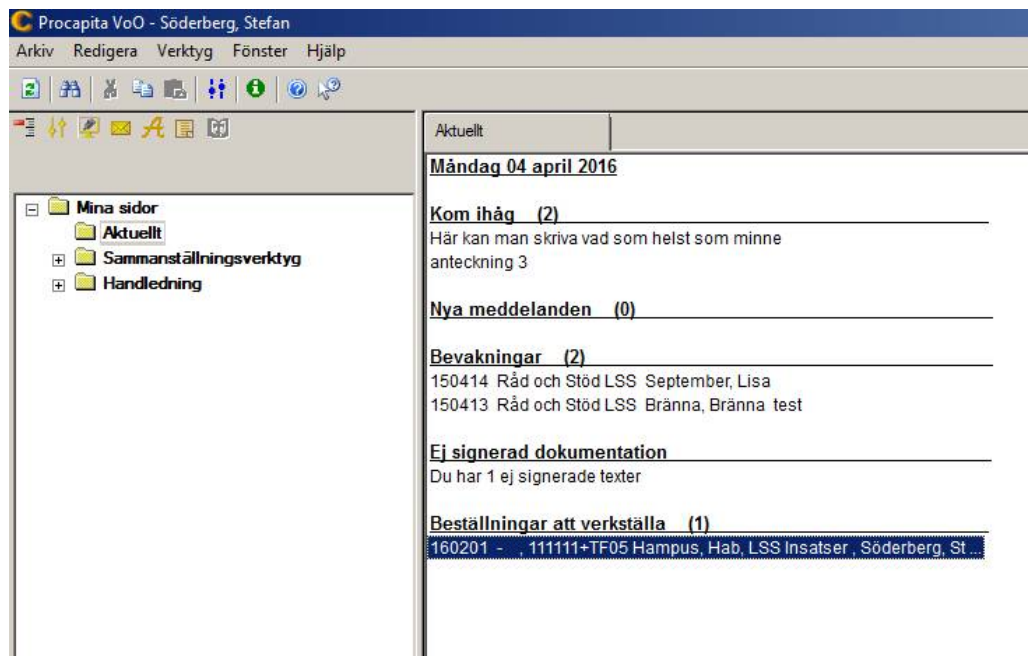

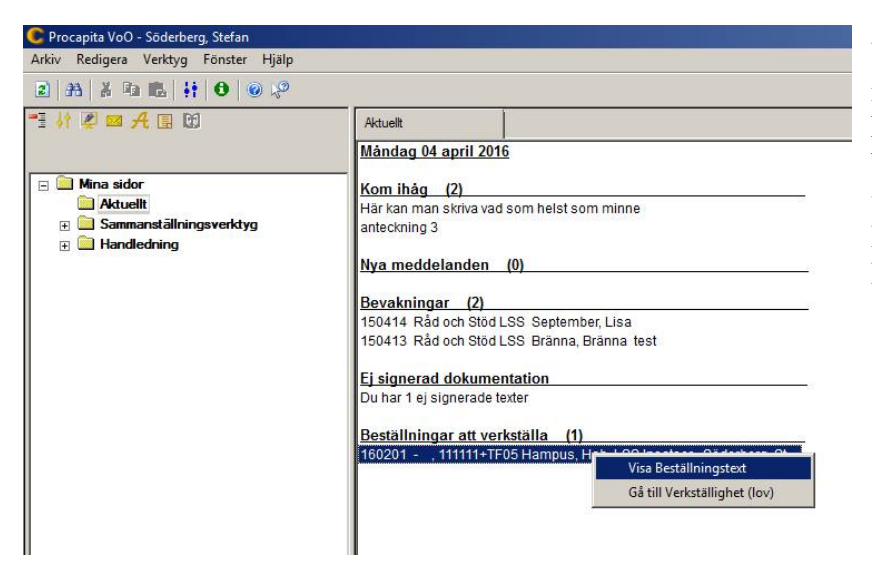

Vill du läsa beställningen innan du verkställer den så kan du högerklicka på beställningen och sedan med vänster klicka på Visa Beställningstext. Du kan då läsa texten och skriva ut den på papper.

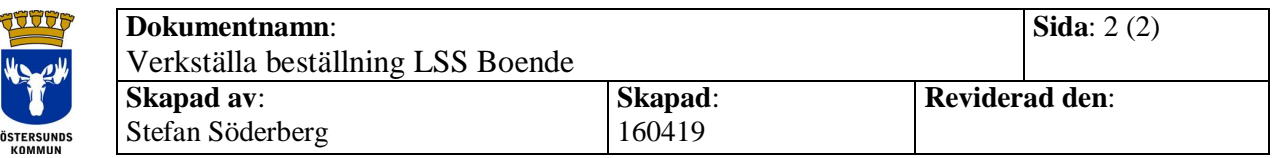

När du vet vilket datum som beställningen ska verkställas så dubbelklickar du på raden för den person som ska verkställas. Se till att rätt ansvarig utförare finns i boxen Utförare och att rätt organisation står i Organisation. Om fel kan du själv ändra till rätt eller meddela Handläggaren att de ska ändra till rätt innan du tar in beställningen.

Klicka sedan på OK

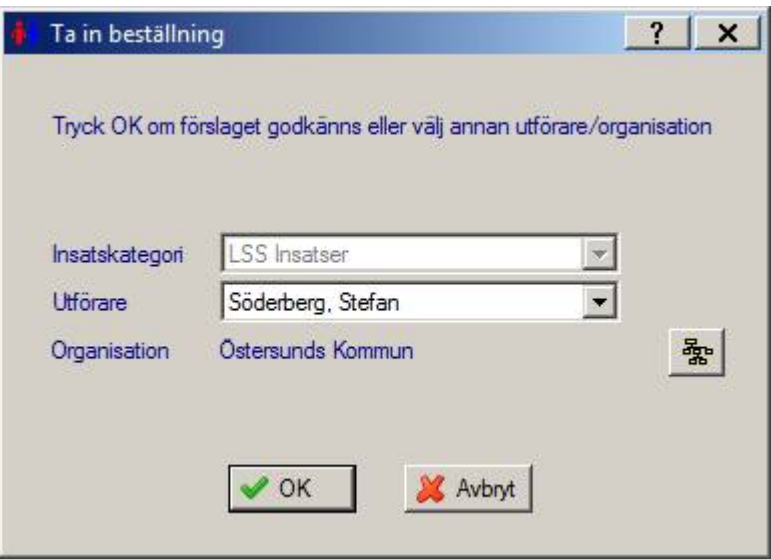

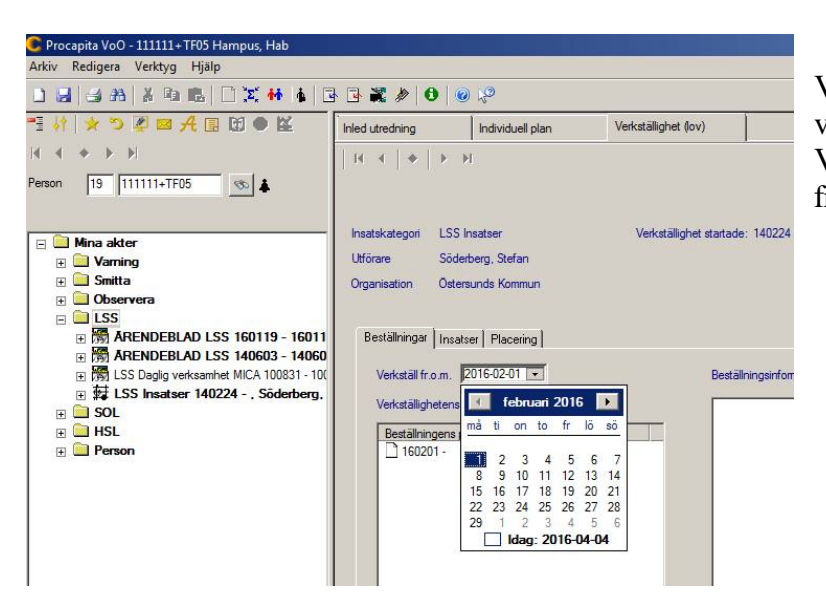

Välj vilket datum som de ska verkställas från i boxen Verkställt fr.o.m. Klicka dig fram i kalendern till rätt datum.

Klicka sedan på spara

Du ska nu ha verkställt beslutet från de datum du valde och de ska finnas insats/insatser från de datum som beslutet verkställdes. Klicka på knappen info beslut så ska det finnas beslut på de du ha tagit emot.